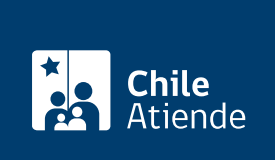

Información proporcionada por Servicio de Impuestos Internos

# Consulta de avalúos y certificados de bienes raíces

Última actualización: 10 abril, 2023

## Descripción

Permite conocer información (además de descargar un certificado) relacionada a un bien raíz como:

- El valor que el fisco otorga a una propiedad.
- Conocer el número de rol.
- Consultar antecedentes de un bien raíz.
- Consulta de rol semestral de contribuciones.
- Consulta de rol semestral de reemplazo de contribuciones.
- Consulta de rol semestral suplementarios de contribuciones.
- Cartografía digital SII mapas.
- Descarga de información de catastro y roles semestrales de contribuciones.
- Verificar certificado de asignación de roles.
- Número de rol del avalúo.
- Dirección del predio.
- Nombre del propietario.
- Propiedad asociada a un RUT.
- Características del bien raíz y si debe pagar contribuciones.
- Solicitud de certificados de avalúo fiscal de un bien raíz.

El certificado de avalúo corresponde a una tasación fiscal, pero no acredita el dominio de la propiedad. La propiedad solo la acredita el Conservador de Bienes Raíces.

El trámite se puede realizar durante todo el año en el sitio web y oficinas del SII .

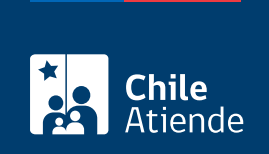

### ¿A quién está dirigido?

A propietarios y propietarias de bienes raíces y personas que conozcan el número de rol de la propiedad o el RUT del titular (siempre que el trámite a realizar no necesite ingresar al sistema "en línea" con la clave del Servicio de Impuestos Internos).

### ¿Qué necesito para hacer el trámite?

No es necesario ningún documento.

### ¿Cuál es el costo del trámite?

No tiene costo.

### ¿Cómo y dónde hago el trámite?

En línea:

- 1. Haga clic en "Consultar".
- 2. Una vez en el sitio web del SII, ingrese a "Servicios online".
- 3. En el menú haga clic en "Avalúos y contribuciones de bienes raíces" y luego ingrese a "Avalúos y certificados".
- 4. Seleccione la región, comuna e ingrese el número de rol que desea consultar, y haga clic en "Buscar".
- 5. Como resultado del trámite, habrá consultado los avalúos o solicitado los certificados.

En oficina:

- 1. Diríjase a una [oficina del Servicio de Impuestos Internos \(SII\).](http://www.sii.cl/ayudas/asistencia/oficinas/3048-3049.html)
- 2. Explique el motivo de su visita: realizar una consulta de avalúos u obtener un certificado de bienes raíces.
- 3. Como resultado del trámite, obtendrá su certificado u otro antecedente solicitado.

#### Link de trámite en línea:

<https://www.chileatiende.gob.cl/fichas/3160-consulta-de-avaluos-y-certificados-de-bienes-raices>